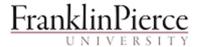

The **Department of Information Technology** uses Safe Connect to ensure a safe and reliable network environment for the University community.

## **Connecting to the University Network**

- For wireless connections: connect to the Ravens-Wireless network
- For wired connections: connect your computer to the University network via an Ethernet cable from the blue wall data jack (do not plug in to the gray phone jack) to your computer
- Open a web browser and attempt to connect to a non-Franklin Pierce website (for example: Google, YouTube, etc.)
- You will be re-directed to a login page. Login with your Franklin Pierce network username and password.
   You must provide valid username and password before you can proceed. Please review the Student
   Computer Acceptable Use Policy. It is the responsibility of each student to understand the terms of the policy.
- Click on the link that says "Yes I will install the policy key and accept the terms and conditions for internet use". If you choose NOT to accept the policy, you will not be granted network/Internet access.
- The policy key will begin downloading. If you are presented with another security warning box, click 'Run' to continue. \*\* Macintosh users will need to choose the Macintosh HD drive to complete the installation. Select 'Run' to continue the installation.
- Select 'Install' to complete the policy key installation.
- When the installation is complete, you will receive a message indicating a successful installation.
- Close out of your internet browser and reopen it to complete the registration process
- The Safe Connect client will automatically start a compliance check. If you own a <u>computer with a Windows operating system</u>, it must have an anti-virus program installed and running with current virus definitions.

<u>What does Quarantine mean</u>? If your computer is put into quarantine, your computer will only be allowed to browse to sites relating to anti-virus software.

Anti-virus Compliance Check results for Windows operating systems:

- Anti-virus Software running and virus definition are up to date: your computer will be allowed access to the network
- Anti-virus Software running and virus definition are NOT up to date: your computer will be warned and
  given 2 days to resolve the issue; if the issue is not resolved in 2 days, your computer will be quarantined
  until the issue is resolved
- Anti-virus Software is installed but not running: your computer will be quarantined until the issue is
- No Anti-virus Software is installed: your computer will be quarantined until the issue is resolved